# **Wiki-Benutzerhandbuch**

Dieses Dokument wurde erzeugt mit BlueSpice

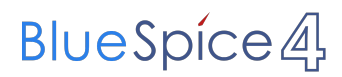

#### Seiten ohne Freigabemechanismus

Mitmachen im Wiki

Erste Schritte im Wiki

Regeln im Umgang miteinander

- Datenschutz ist wichtig
- Tipps für einen guten Artikel
- Die Hilfe im Überblick
- Navigation im Wiki
- Visueller Editor und Quellcode
- Responsive Design
- Seiten erstellen und bearbeiten
- Seitenlayout
- Texte formatieren
- Links einfügen
- Bilder und Dateien einfügen
- Kategorien zuordnen
- Unterseiten im Wiki
- Vorlagen nutzen

#### Inhaltsverzeichnis

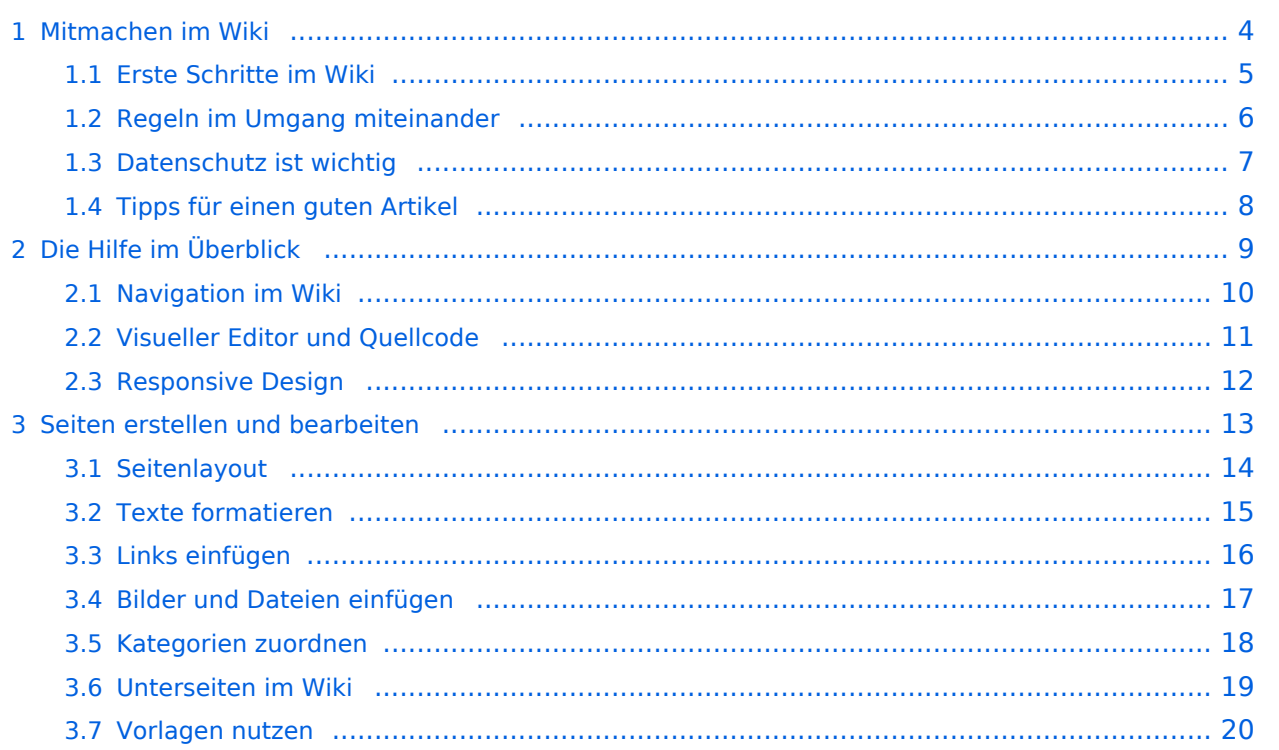

#### <span id="page-3-0"></span>**1 Mitmachen im Wiki**

Sie sind nicht berechtigt, die Seite zu bearbeiten. Gründe:

- Die Aktion, welche Sie beantragt haben, ist auf Benutzer beschränkt, welche einer der Gruppen ["Administratoren](https://wiki.oevsv.at/w/index.php?title=Project:Administratoren&action=view), [Sichter,](https://wiki.oevsv.at/w/index.php?title=Project:Sichter&action=view) [Prüfer"](https://wiki.oevsv.at/w/index.php?title=Project:Pr%C3%BCfer&action=view) angehören.
- Die Aktion, welche Sie beantragt haben, ist auf Benutzer beschränkt, welche der Gruppe "editor" angehören.
- Diese Seite wurde geschützt, um Bearbeitungen sowie andere Aktionen zu verhindern.

Sie können den Quelltext dieser Seite betrachten und kopieren.

==Aufbau der Navigation== Das Wiki ist in verschiedene Funktionsbereiche aufgeteilt. Hier im Überblick: [[Datei:Wiki-Bereiche.png|1000x1000px]] {| class="wikitable" !Bereich!!Beschreibung |- |1-Topmenü||Hier findest Du eine einfache Navigation zu wichtigen Bereichen. |- | 2 Kopfleiste||Neben dem Logo findet sich die allgemeine Suche für dieses Wiki. Die Funktionen zum Ändern der Seite und Anlegen einer neuen Seite sind zu sehen und daneben der Bereich zum Benutzerprofil. |- |3-Userbereich||Information um Benutzer mit Absprung zum Profil und verschiedenen persönlichen Einstellungen. |- |4-Inhaltsbereich||Hier geht es natürlich um das Wichtigste im Wiki - die Inhalte. Hier können sie auch erstellt und geändert werden. |- |5- Seitenwerkzeuge||Du findest hier wichtige Funktionen z.B. PDF-Export und generelle Seiteninformationen und funktionen. |- |} {{Box Note|boxtype=tip|Note text= Durch Klick auf das Logo kommt man immer direkt zur Hauptseite. In der Kopfleiste findest Du auch einen Vollbild-Schalter (zwei aufeinanderzeigende Pfeile). Damit kannst Du den Lesebereich größer gestalten, denn er blendet den Navigationsbereich und die Seitenwerkzeuge aus. Im Topmenü siehst Du rechts ein kleines Pfeilchen nach oben. Damit blendest Du das Topmenü einfach aus.}} ===Navigationsbereich=== Im Navigationsbereich gibt es 4 Teilbereiche und den Schalter zum Ein- und Ausblenden der Navigation. [[Datei:Hilfebereich-Navigation.png|rahmenlos]] {| class=" wikitable" !Bereich !Beschreibung |- |1-Hauptnavigation |Allgemeine Navigation zu wichtigen Bereichen. |- |2-Bücher |Aus einzelnen Wiki-Seiten lassen sich Bücher zusammenstellen. Bücher werden hier angzeigt. |- |3- Persönlich |Eine individuelle Navigationsleiste, die Du nach Deinen Bedürfnissen anpassen kannst. |- |4- Globale Aktionen |Bereich für Administratoren. |- |5-Navigationsschalter |Damit blendest Du die Navigation aus oder ein. |} NOSTASH NODISCUSSION HIDETITLE

Die folgende Vorlage wird auf dieser Seite verwendet:

[Vorlage:Box Note](https://wiki.oevsv.at/wiki/Vorlage:Box_Note) [\(Quelltext anzeigen\)](https://wiki.oevsv.at/w/index.php?title=Vorlage:Box_Note&action=edit) (schreibgeschützt)

Zurück zur Seite [Mitmachen.](#page-3-0)

#### <span id="page-4-0"></span>**1.1 Erste Schritte im Wiki**

Sie sind nicht berechtigt, die Seite zu bearbeiten. Gründe:

- Die Aktion, welche Sie beantragt haben, ist auf Benutzer beschränkt, welche einer der Gruppen ["Administratoren](https://wiki.oevsv.at/w/index.php?title=Project:Administratoren&action=view), [Sichter,](https://wiki.oevsv.at/w/index.php?title=Project:Sichter&action=view) [Prüfer"](https://wiki.oevsv.at/w/index.php?title=Project:Pr%C3%BCfer&action=view) angehören.
- Die Aktion, welche Sie beantragt haben, ist auf Benutzer beschränkt, welche der Gruppe "editor" angehören.
- Diese Seite wurde geschützt, um Bearbeitungen sowie andere Aktionen zu verhindern.

Sie können den Quelltext dieser Seite betrachten und kopieren.

==Aufbau der Navigation== Das Wiki ist in verschiedene Funktionsbereiche aufgeteilt. Hier im Überblick: [[Datei:Wiki-Bereiche.png|1000x1000px]] {| class="wikitable" !Bereich!!Beschreibung |- |1-Topmenü||Hier findest Du eine einfache Navigation zu wichtigen Bereichen. |- | 2 Kopfleiste||Neben dem Logo findet sich die allgemeine Suche für dieses Wiki. Die Funktionen zum Ändern der Seite und Anlegen einer neuen Seite sind zu sehen und daneben der Bereich zum Benutzerprofil. |- |3-Userbereich||Information um Benutzer mit Absprung zum Profil und verschiedenen persönlichen Einstellungen. |- |4-Inhaltsbereich||Hier geht es natürlich um das Wichtigste im Wiki - die Inhalte. Hier können sie auch erstellt und geändert werden. |- |5- Seitenwerkzeuge||Du findest hier wichtige Funktionen z.B. PDF-Export und generelle Seiteninformationen und funktionen. |- |} {{Box Note|boxtype=tip|Note text= Durch Klick auf das Logo kommt man immer direkt zur Hauptseite. In der Kopfleiste findest Du auch einen Vollbild-Schalter (zwei aufeinanderzeigende Pfeile). Damit kannst Du den Lesebereich größer gestalten, denn er blendet den Navigationsbereich und die Seitenwerkzeuge aus. Im Topmenü siehst Du rechts ein kleines Pfeilchen nach oben. Damit blendest Du das Topmenü einfach aus.}} ===Navigationsbereich=== Im Navigationsbereich gibt es 4 Teilbereiche und den Schalter zum Ein- und Ausblenden der Navigation. [[Datei:Hilfebereich-Navigation.png|rahmenlos]] {| class=" wikitable" !Bereich !Beschreibung |- |1-Hauptnavigation |Allgemeine Navigation zu wichtigen Bereichen. |- |2-Bücher |Aus einzelnen Wiki-Seiten lassen sich Bücher zusammenstellen. Bücher werden hier angzeigt. |- |3- Persönlich |Eine individuelle Navigationsleiste, die Du nach Deinen Bedürfnissen anpassen kannst. |- |4- Globale Aktionen |Bereich für Administratoren. |- |5-Navigationsschalter |Damit blendest Du die Navigation aus oder ein. |} NOSTASH NODISCUSSION HIDETITLE

Die folgende Vorlage wird auf dieser Seite verwendet:

[Vorlage:Box Note](https://wiki.oevsv.at/wiki/Vorlage:Box_Note) [\(Quelltext anzeigen\)](https://wiki.oevsv.at/w/index.php?title=Vorlage:Box_Note&action=edit) (schreibgeschützt)

Zurück zur Seite [Erste Schritte](#page-4-0).

#### <span id="page-5-0"></span>**1.2 Regeln im Umgang miteinander**

Sie sind nicht berechtigt, die Seite zu bearbeiten. Gründe:

- Die Aktion, welche Sie beantragt haben, ist auf Benutzer beschränkt, welche einer der Gruppen ["Administratoren](https://wiki.oevsv.at/w/index.php?title=Project:Administratoren&action=view), [Sichter,](https://wiki.oevsv.at/w/index.php?title=Project:Sichter&action=view) [Prüfer"](https://wiki.oevsv.at/w/index.php?title=Project:Pr%C3%BCfer&action=view) angehören.
- Die Aktion, welche Sie beantragt haben, ist auf Benutzer beschränkt, welche der Gruppe "editor" angehören.
- Diese Seite wurde geschützt, um Bearbeitungen sowie andere Aktionen zu verhindern.

Sie können den Quelltext dieser Seite betrachten und kopieren.

==Aufbau der Navigation== Das Wiki ist in verschiedene Funktionsbereiche aufgeteilt. Hier im Überblick: [[Datei:Wiki-Bereiche.png|1000x1000px]] {| class="wikitable" !Bereich!!Beschreibung |- |1-Topmenü||Hier findest Du eine einfache Navigation zu wichtigen Bereichen. |- | 2 Kopfleiste||Neben dem Logo findet sich die allgemeine Suche für dieses Wiki. Die Funktionen zum Ändern der Seite und Anlegen einer neuen Seite sind zu sehen und daneben der Bereich zum Benutzerprofil. |- |3-Userbereich||Information um Benutzer mit Absprung zum Profil und verschiedenen persönlichen Einstellungen. |- |4-Inhaltsbereich||Hier geht es natürlich um das Wichtigste im Wiki - die Inhalte. Hier können sie auch erstellt und geändert werden. |- |5- Seitenwerkzeuge||Du findest hier wichtige Funktionen z.B. PDF-Export und generelle Seiteninformationen und funktionen. |- |} {{Box Note|boxtype=tip|Note text= Durch Klick auf das Logo kommt man immer direkt zur Hauptseite. In der Kopfleiste findest Du auch einen Vollbild-Schalter (zwei aufeinanderzeigende Pfeile). Damit kannst Du den Lesebereich größer gestalten, denn er blendet den Navigationsbereich und die Seitenwerkzeuge aus. Im Topmenü siehst Du rechts ein kleines Pfeilchen nach oben. Damit blendest Du das Topmenü einfach aus.}} ===Navigationsbereich=== Im Navigationsbereich gibt es 4 Teilbereiche und den Schalter zum Ein- und Ausblenden der Navigation. [[Datei:Hilfebereich-Navigation.png|rahmenlos]] {| class=" wikitable" !Bereich !Beschreibung |- |1-Hauptnavigation |Allgemeine Navigation zu wichtigen Bereichen. |- |2-Bücher |Aus einzelnen Wiki-Seiten lassen sich Bücher zusammenstellen. Bücher werden hier angzeigt. |- |3- Persönlich |Eine individuelle Navigationsleiste, die Du nach Deinen Bedürfnissen anpassen kannst. |- |4- Globale Aktionen |Bereich für Administratoren. |- |5-Navigationsschalter |Damit blendest Du die Navigation aus oder ein. |} NOSTASH NODISCUSSION HIDETITLE

Zurück zur Seite [Regeln.](#page-5-0)

### <span id="page-6-0"></span>**1.3 Datenschutz ist wichtig**

Sie sind nicht berechtigt, die Seite zu bearbeiten. Grund:

Die Aktion, welche Sie beantragt haben, ist auf Benutzer beschränkt, welche einer der Gruppen " [Administratoren](https://wiki.oevsv.at/w/index.php?title=Project:Administratoren&action=view), [Sichter](https://wiki.oevsv.at/w/index.php?title=Project:Sichter&action=view), [Prüfer"](https://wiki.oevsv.at/w/index.php?title=Project:Pr%C3%BCfer&action=view) angehören.

Sie können den Quelltext dieser Seite betrachten und kopieren.

==Aufbau der Navigation== Das Wiki ist in verschiedene Funktionsbereiche aufgeteilt. Hier im Überblick: [[Datei:Wiki-Bereiche.png|1000x1000px]] {| class="wikitable" !Bereich!!Beschreibung |- |1-Topmenü||Hier findest Du eine einfache Navigation zu wichtigen Bereichen. |- |2 Kopfleiste||Neben dem Logo findet sich die allgemeine Suche für dieses Wiki. Die Funktionen zum Ändern der Seite und Anlegen einer neuen Seite sind zu sehen und daneben der Bereich zum Benutzerprofil. |- |3-Userbereich||Information um Benutzer mit Absprung zum Profil und verschiedenen persönlichen Einstellungen. |- |4-Inhaltsbereich||Hier geht es natürlich um das Wichtigste im Wiki - die Inhalte. Hier können sie auch erstellt und geändert werden. |- |5- Seitenwerkzeuge||Du findest hier wichtige Funktionen z.B. PDF-Export und generelle Seiteninformationen und funktionen. |- |} {{Box Note|boxtype=tip|Note text= Durch Klick auf das Logo kommt man immer direkt zur Hauptseite. In der Kopfleiste findest Du auch einen Vollbild-Schalter (zwei aufeinanderzeigende Pfeile). Damit kannst Du den Lesebereich größer gestalten, denn er blendet den Navigationsbereich und die Seitenwerkzeuge aus. Im Topmenü siehst Du rechts ein kleines Pfeilchen nach oben. Damit blendest Du das Topmenü einfach aus.}} ===Navigationsbereich=== Im Navigationsbereich gibt es 4 Teilbereiche und den Schalter zum Ein- und Ausblenden der Navigation. [[Datei:Hilfebereich-Navigation.png|rahmenlos]] {| class=" wikitable" !Bereich !Beschreibung |- |1-Hauptnavigation |Allgemeine Navigation zu wichtigen Bereichen. |- |2- Bücher |Aus einzelnen Wiki-Seiten lassen sich Bücher zusammenstellen. Bücher werden hier angzeigt. |- |3- Persönlich |Eine individuelle Navigationsleiste, die Du nach Deinen Bedürfnissen anpassen kannst. |- |4- Globale Aktionen |Bereich für Administratoren. |- |5-Navigationsschalter |Damit blendest Du die Navigation aus oder ein. |} NOSTASH NODISCUSSION HIDETITLE

Zurück zur Seite [Project:Datenschutz.](#page-6-0)

#### <span id="page-7-0"></span>**1.4 Tipps für einen guten Artikel**

Sie sind nicht berechtigt, die Seite zu bearbeiten. Grund:

Die Aktion, welche Sie beantragt haben, ist auf Benutzer beschränkt, welche einer der Gruppen " [Administratoren](https://wiki.oevsv.at/w/index.php?title=Project:Administratoren&action=view), [Sichter](https://wiki.oevsv.at/w/index.php?title=Project:Sichter&action=view), [Prüfer"](https://wiki.oevsv.at/w/index.php?title=Project:Pr%C3%BCfer&action=view) angehören.

Sie können den Quelltext dieser Seite betrachten und kopieren.

==Aufbau der Navigation== Das Wiki ist in verschiedene Funktionsbereiche aufgeteilt. Hier im Überblick: [[Datei:Wiki-Bereiche.png|1000x1000px]] {| class="wikitable" !Bereich!!Beschreibung |- |1-Topmenü||Hier findest Du eine einfache Navigation zu wichtigen Bereichen. |- |2 Kopfleiste||Neben dem Logo findet sich die allgemeine Suche für dieses Wiki. Die Funktionen zum Ändern der Seite und Anlegen einer neuen Seite sind zu sehen und daneben der Bereich zum Benutzerprofil. |- |3-Userbereich||Information um Benutzer mit Absprung zum Profil und verschiedenen persönlichen Einstellungen. |- |4-Inhaltsbereich||Hier geht es natürlich um das Wichtigste im Wiki - die Inhalte. Hier können sie auch erstellt und geändert werden. |- |5- Seitenwerkzeuge||Du findest hier wichtige Funktionen z.B. PDF-Export und generelle Seiteninformationen und funktionen. |- |} {{Box Note|boxtype=tip|Note text= Durch Klick auf das Logo kommt man immer direkt zur Hauptseite. In der Kopfleiste findest Du auch einen Vollbild-Schalter (zwei aufeinanderzeigende Pfeile). Damit kannst Du den Lesebereich größer gestalten, denn er blendet den Navigationsbereich und die Seitenwerkzeuge aus. Im Topmenü siehst Du rechts ein kleines Pfeilchen nach oben. Damit blendest Du das Topmenü einfach aus.}} ===Navigationsbereich=== Im Navigationsbereich gibt es 4 Teilbereiche und den Schalter zum Ein- und Ausblenden der Navigation. [[Datei:Hilfebereich-Navigation.png|rahmenlos]] {| class=" wikitable" !Bereich !Beschreibung |- |1-Hauptnavigation |Allgemeine Navigation zu wichtigen Bereichen. |- |2- Bücher |Aus einzelnen Wiki-Seiten lassen sich Bücher zusammenstellen. Bücher werden hier angzeigt. |- |3- Persönlich |Eine individuelle Navigationsleiste, die Du nach Deinen Bedürfnissen anpassen kannst. |- |4- Globale Aktionen |Bereich für Administratoren. |- |5-Navigationsschalter |Damit blendest Du die Navigation aus oder ein. |} \_\_NOSTASH\_\_ \_\_NODISCUSSION\_\_ \_\_HIDETITLE\_\_

Die folgende Vorlage wird auf dieser Seite verwendet:

[Vorlage:Box Note](https://wiki.oevsv.at/wiki/Vorlage:Box_Note) [\(Quelltext anzeigen\)](https://wiki.oevsv.at/w/index.php?title=Vorlage:Box_Note&action=edit) (schreibgeschützt)

Zurück zur Seite [Hilfe:Hauptseite/Guter Artikel](#page-8-0).

## <span id="page-8-0"></span>**2 Die Hilfe im Überblick**

Sie sind nicht berechtigt, die Seite zu bearbeiten. Grund:

Die Aktion, welche Sie beantragt haben, ist auf Benutzer beschränkt, welche einer der Gruppen " [Administratoren](https://wiki.oevsv.at/w/index.php?title=Project:Administratoren&action=view), [Sichter](https://wiki.oevsv.at/w/index.php?title=Project:Sichter&action=view), [Prüfer"](https://wiki.oevsv.at/w/index.php?title=Project:Pr%C3%BCfer&action=view) angehören.

Sie können den Quelltext dieser Seite betrachten und kopieren.

==Aufbau der Navigation== Das Wiki ist in verschiedene Funktionsbereiche aufgeteilt. Hier im Überblick: [[Datei:Wiki-Bereiche.png|1000x1000px]] {| class="wikitable" !Bereich!!Beschreibung |- |1-Topmenü||Hier findest Du eine einfache Navigation zu wichtigen Bereichen. |- |2 Kopfleiste||Neben dem Logo findet sich die allgemeine Suche für dieses Wiki. Die Funktionen zum Ändern der Seite und Anlegen einer neuen Seite sind zu sehen und daneben der Bereich zum Benutzerprofil. |- |3-Userbereich||Information um Benutzer mit Absprung zum Profil und verschiedenen persönlichen Einstellungen. |- |4-Inhaltsbereich||Hier geht es natürlich um das Wichtigste im Wiki - die Inhalte. Hier können sie auch erstellt und geändert werden. |- |5- Seitenwerkzeuge||Du findest hier wichtige Funktionen z.B. PDF-Export und generelle Seiteninformationen und funktionen. |- |} {{Box Note|boxtype=tip|Note text= Durch Klick auf das Logo kommt man immer direkt zur Hauptseite. In der Kopfleiste findest Du auch einen Vollbild-Schalter (zwei aufeinanderzeigende Pfeile). Damit kannst Du den Lesebereich größer gestalten, denn er blendet den Navigationsbereich und die Seitenwerkzeuge aus. Im Topmenü siehst Du rechts ein kleines Pfeilchen nach oben. Damit blendest Du das Topmenü einfach aus.}} ===Navigationsbereich=== Im Navigationsbereich gibt es 4 Teilbereiche und den Schalter zum Ein- und Ausblenden der Navigation. [[Datei:Hilfebereich-Navigation.png|rahmenlos]] {| class=" wikitable" !Bereich !Beschreibung |- |1-Hauptnavigation |Allgemeine Navigation zu wichtigen Bereichen. |- |2- Bücher |Aus einzelnen Wiki-Seiten lassen sich Bücher zusammenstellen. Bücher werden hier angzeigt. |- |3- Persönlich |Eine individuelle Navigationsleiste, die Du nach Deinen Bedürfnissen anpassen kannst. |- |4- Globale Aktionen |Bereich für Administratoren. |- |5-Navigationsschalter |Damit blendest Du die Navigation aus oder ein. |} \_\_NOSTASH\_\_ \_\_NODISCUSSION\_\_ \_\_HIDETITLE\_\_

Die folgende Vorlage wird auf dieser Seite verwendet:

[Vorlage:Box Note](https://wiki.oevsv.at/wiki/Vorlage:Box_Note) [\(Quelltext anzeigen\)](https://wiki.oevsv.at/w/index.php?title=Vorlage:Box_Note&action=edit) (schreibgeschützt)

Zurück zur Seite [Hilfe:Hauptseite.](#page-8-0)

## <span id="page-9-0"></span>**2.1 Navigation im Wiki**

Sie sind nicht berechtigt, die Seite zu bearbeiten. Grund:

Die Aktion, welche Sie beantragt haben, ist auf Benutzer beschränkt, welche einer der Gruppen " [Administratoren](https://wiki.oevsv.at/w/index.php?title=Project:Administratoren&action=view), [Sichter](https://wiki.oevsv.at/w/index.php?title=Project:Sichter&action=view), [Prüfer"](https://wiki.oevsv.at/w/index.php?title=Project:Pr%C3%BCfer&action=view) angehören.

Sie können den Quelltext dieser Seite betrachten und kopieren.

==Aufbau der Navigation== Das Wiki ist in verschiedene Funktionsbereiche aufgeteilt. Hier im Überblick: [[Datei:Wiki-Bereiche.png|1000x1000px]] {| class="wikitable" !Bereich!!Beschreibung |- |1-Topmenü||Hier findest Du eine einfache Navigation zu wichtigen Bereichen. |- |2 Kopfleiste||Neben dem Logo findet sich die allgemeine Suche für dieses Wiki. Die Funktionen zum Ändern der Seite und Anlegen einer neuen Seite sind zu sehen und daneben der Bereich zum Benutzerprofil. |- |3-Userbereich||Information um Benutzer mit Absprung zum Profil und verschiedenen persönlichen Einstellungen. |- |4-Inhaltsbereich||Hier geht es natürlich um das Wichtigste im Wiki - die Inhalte. Hier können sie auch erstellt und geändert werden. |- |5- Seitenwerkzeuge||Du findest hier wichtige Funktionen z.B. PDF-Export und generelle Seiteninformationen und funktionen. |- |} {{Box Note|boxtype=tip|Note text= Durch Klick auf das Logo kommt man immer direkt zur Hauptseite. In der Kopfleiste findest Du auch einen Vollbild-Schalter (zwei aufeinanderzeigende Pfeile). Damit kannst Du den Lesebereich größer gestalten, denn er blendet den Navigationsbereich und die Seitenwerkzeuge aus. Im Topmenü siehst Du rechts ein kleines Pfeilchen nach oben. Damit blendest Du das Topmenü einfach aus.}} ===Navigationsbereich=== Im Navigationsbereich gibt es 4 Teilbereiche und den Schalter zum Ein- und Ausblenden der Navigation. [[Datei:Hilfebereich-Navigation.png|rahmenlos]] {| class=" wikitable" !Bereich !Beschreibung |- |1-Hauptnavigation |Allgemeine Navigation zu wichtigen Bereichen. |- |2- Bücher |Aus einzelnen Wiki-Seiten lassen sich Bücher zusammenstellen. Bücher werden hier angzeigt. |- |3- Persönlich |Eine individuelle Navigationsleiste, die Du nach Deinen Bedürfnissen anpassen kannst. |- |4- Globale Aktionen |Bereich für Administratoren. |- |5-Navigationsschalter |Damit blendest Du die Navigation aus oder ein. |} \_\_NOSTASH\_\_ \_\_NODISCUSSION\_\_ \_\_HIDETITLE\_\_

Die folgende Vorlage wird auf dieser Seite verwendet:

[Vorlage:Box Note](https://wiki.oevsv.at/wiki/Vorlage:Box_Note) [\(Quelltext anzeigen\)](https://wiki.oevsv.at/w/index.php?title=Vorlage:Box_Note&action=edit) (schreibgeschützt)

Zurück zur Seite [Hilfe:Hauptseite/Navigation](#page-9-0).

#### <span id="page-10-0"></span>**2.2 Visueller Editor und Quellcode**

Sie sind nicht berechtigt, die Seite zu bearbeiten. Grund:

Die Aktion, welche Sie beantragt haben, ist auf Benutzer beschränkt, welche einer der Gruppen " [Administratoren](https://wiki.oevsv.at/w/index.php?title=Project:Administratoren&action=view), [Sichter](https://wiki.oevsv.at/w/index.php?title=Project:Sichter&action=view), [Prüfer"](https://wiki.oevsv.at/w/index.php?title=Project:Pr%C3%BCfer&action=view) angehören.

Sie können den Quelltext dieser Seite betrachten und kopieren.

==Aufbau der Navigation== Das Wiki ist in verschiedene Funktionsbereiche aufgeteilt. Hier im Überblick: [[Datei:Wiki-Bereiche.png|1000x1000px]] {| class="wikitable" !Bereich!!Beschreibung |- |1-Topmenü||Hier findest Du eine einfache Navigation zu wichtigen Bereichen. |- |2 Kopfleiste||Neben dem Logo findet sich die allgemeine Suche für dieses Wiki. Die Funktionen zum Ändern der Seite und Anlegen einer neuen Seite sind zu sehen und daneben der Bereich zum Benutzerprofil. |- |3-Userbereich||Information um Benutzer mit Absprung zum Profil und verschiedenen persönlichen Einstellungen. |- |4-Inhaltsbereich||Hier geht es natürlich um das Wichtigste im Wiki - die Inhalte. Hier können sie auch erstellt und geändert werden. |- |5- Seitenwerkzeuge||Du findest hier wichtige Funktionen z.B. PDF-Export und generelle Seiteninformationen und funktionen. |- |} {{Box Note|boxtype=tip|Note text= Durch Klick auf das Logo kommt man immer direkt zur Hauptseite. In der Kopfleiste findest Du auch einen Vollbild-Schalter (zwei aufeinanderzeigende Pfeile). Damit kannst Du den Lesebereich größer gestalten, denn er blendet den Navigationsbereich und die Seitenwerkzeuge aus. Im Topmenü siehst Du rechts ein kleines Pfeilchen nach oben. Damit blendest Du das Topmenü einfach aus.}} ===Navigationsbereich=== Im Navigationsbereich gibt es 4 Teilbereiche und den Schalter zum Ein- und Ausblenden der Navigation. [[Datei:Hilfebereich-Navigation.png|rahmenlos]] {| class=" wikitable" !Bereich !Beschreibung |- |1-Hauptnavigation |Allgemeine Navigation zu wichtigen Bereichen. |- |2- Bücher |Aus einzelnen Wiki-Seiten lassen sich Bücher zusammenstellen. Bücher werden hier angzeigt. |- |3- Persönlich |Eine individuelle Navigationsleiste, die Du nach Deinen Bedürfnissen anpassen kannst. |- |4- Globale Aktionen |Bereich für Administratoren. |- |5-Navigationsschalter |Damit blendest Du die Navigation aus oder ein. |} \_\_NOSTASH\_\_ \_\_NODISCUSSION\_\_ \_\_HIDETITLE\_\_

Zurück zur Seite [Hilfe:Hauptseite/Visueller Editor und Quellcode.](#page-10-0)

### <span id="page-11-0"></span>**2.3 Responsive Design**

Sie sind nicht berechtigt, die Seite zu bearbeiten. Grund:

Die Aktion, welche Sie beantragt haben, ist auf Benutzer beschränkt, welche einer der Gruppen " [Administratoren](https://wiki.oevsv.at/w/index.php?title=Project:Administratoren&action=view), [Sichter](https://wiki.oevsv.at/w/index.php?title=Project:Sichter&action=view), [Prüfer"](https://wiki.oevsv.at/w/index.php?title=Project:Pr%C3%BCfer&action=view) angehören.

Sie können den Quelltext dieser Seite betrachten und kopieren.

==Aufbau der Navigation== Das Wiki ist in verschiedene Funktionsbereiche aufgeteilt. Hier im Überblick: [[Datei:Wiki-Bereiche.png|1000x1000px]] {| class="wikitable" !Bereich!!Beschreibung |- |1-Topmenü||Hier findest Du eine einfache Navigation zu wichtigen Bereichen. |- |2 Kopfleiste||Neben dem Logo findet sich die allgemeine Suche für dieses Wiki. Die Funktionen zum Ändern der Seite und Anlegen einer neuen Seite sind zu sehen und daneben der Bereich zum Benutzerprofil. |- |3-Userbereich||Information um Benutzer mit Absprung zum Profil und verschiedenen persönlichen Einstellungen. |- |4-Inhaltsbereich||Hier geht es natürlich um das Wichtigste im Wiki - die Inhalte. Hier können sie auch erstellt und geändert werden. |- |5- Seitenwerkzeuge||Du findest hier wichtige Funktionen z.B. PDF-Export und generelle Seiteninformationen und funktionen. |- |} {{Box Note|boxtype=tip|Note text= Durch Klick auf das Logo kommt man immer direkt zur Hauptseite. In der Kopfleiste findest Du auch einen Vollbild-Schalter (zwei aufeinanderzeigende Pfeile). Damit kannst Du den Lesebereich größer gestalten, denn er blendet den Navigationsbereich und die Seitenwerkzeuge aus. Im Topmenü siehst Du rechts ein kleines Pfeilchen nach oben. Damit blendest Du das Topmenü einfach aus.}} ===Navigationsbereich=== Im Navigationsbereich gibt es 4 Teilbereiche und den Schalter zum Ein- und Ausblenden der Navigation. [[Datei:Hilfebereich-Navigation.png|rahmenlos]] {| class=" wikitable" !Bereich !Beschreibung |- |1-Hauptnavigation |Allgemeine Navigation zu wichtigen Bereichen. |- |2- Bücher |Aus einzelnen Wiki-Seiten lassen sich Bücher zusammenstellen. Bücher werden hier angzeigt. |- |3- Persönlich |Eine individuelle Navigationsleiste, die Du nach Deinen Bedürfnissen anpassen kannst. |- |4- Globale Aktionen |Bereich für Administratoren. |- |5-Navigationsschalter |Damit blendest Du die Navigation aus oder ein. |} NOSTASH NODISCUSSION HIDETITLE

Zurück zur Seite [Hilfe:Hauptseite/Responsive Design](#page-11-0).

#### <span id="page-12-0"></span>**3 Seiten erstellen und bearbeiten**

Sie sind nicht berechtigt, die Seite zu bearbeiten. Grund:

Die Aktion, welche Sie beantragt haben, ist auf Benutzer beschränkt, welche einer der Gruppen " [Administratoren](https://wiki.oevsv.at/w/index.php?title=Project:Administratoren&action=view), [Sichter](https://wiki.oevsv.at/w/index.php?title=Project:Sichter&action=view), [Prüfer"](https://wiki.oevsv.at/w/index.php?title=Project:Pr%C3%BCfer&action=view) angehören.

Sie können den Quelltext dieser Seite betrachten und kopieren.

==Aufbau der Navigation== Das Wiki ist in verschiedene Funktionsbereiche aufgeteilt. Hier im Überblick: [[Datei:Wiki-Bereiche.png|1000x1000px]] {| class="wikitable" !Bereich!!Beschreibung |- |1-Topmenü||Hier findest Du eine einfache Navigation zu wichtigen Bereichen. |- |2 Kopfleiste||Neben dem Logo findet sich die allgemeine Suche für dieses Wiki. Die Funktionen zum Ändern der Seite und Anlegen einer neuen Seite sind zu sehen und daneben der Bereich zum Benutzerprofil. |- |3-Userbereich||Information um Benutzer mit Absprung zum Profil und verschiedenen persönlichen Einstellungen. |- |4-Inhaltsbereich||Hier geht es natürlich um das Wichtigste im Wiki - die Inhalte. Hier können sie auch erstellt und geändert werden. |- |5- Seitenwerkzeuge||Du findest hier wichtige Funktionen z.B. PDF-Export und generelle Seiteninformationen und funktionen. |- |} {{Box Note|boxtype=tip|Note text= Durch Klick auf das Logo kommt man immer direkt zur Hauptseite. In der Kopfleiste findest Du auch einen Vollbild-Schalter (zwei aufeinanderzeigende Pfeile). Damit kannst Du den Lesebereich größer gestalten, denn er blendet den Navigationsbereich und die Seitenwerkzeuge aus. Im Topmenü siehst Du rechts ein kleines Pfeilchen nach oben. Damit blendest Du das Topmenü einfach aus.}} ===Navigationsbereich=== Im Navigationsbereich gibt es 4 Teilbereiche und den Schalter zum Ein- und Ausblenden der Navigation. [[Datei:Hilfebereich-Navigation.png|rahmenlos]] {| class=" wikitable" !Bereich !Beschreibung |- |1-Hauptnavigation |Allgemeine Navigation zu wichtigen Bereichen. |- |2- Bücher |Aus einzelnen Wiki-Seiten lassen sich Bücher zusammenstellen. Bücher werden hier angzeigt. |- |3- Persönlich |Eine individuelle Navigationsleiste, die Du nach Deinen Bedürfnissen anpassen kannst. |- |4- Globale Aktionen |Bereich für Administratoren. |- |5-Navigationsschalter |Damit blendest Du die Navigation aus oder ein. |} \_\_NOSTASH\_\_ \_\_NODISCUSSION\_\_ \_\_HIDETITLE\_\_

Die folgende Vorlage wird auf dieser Seite verwendet:

[Vorlage:Box Note](https://wiki.oevsv.at/wiki/Vorlage:Box_Note) [\(Quelltext anzeigen\)](https://wiki.oevsv.at/w/index.php?title=Vorlage:Box_Note&action=edit) (schreibgeschützt)

Zurück zur Seite [Hilfe:Hauptseite/Seite erstellen](#page-12-0).

## <span id="page-13-0"></span>**3.1 Seitenlayout**

Sie sind nicht berechtigt, die Seite zu bearbeiten. Grund:

Die Aktion, welche Sie beantragt haben, ist auf Benutzer beschränkt, welche einer der Gruppen " [Administratoren](https://wiki.oevsv.at/w/index.php?title=Project:Administratoren&action=view), [Sichter](https://wiki.oevsv.at/w/index.php?title=Project:Sichter&action=view), [Prüfer"](https://wiki.oevsv.at/w/index.php?title=Project:Pr%C3%BCfer&action=view) angehören.

Sie können den Quelltext dieser Seite betrachten und kopieren.

==Aufbau der Navigation== Das Wiki ist in verschiedene Funktionsbereiche aufgeteilt. Hier im Überblick: [[Datei:Wiki-Bereiche.png|1000x1000px]] {| class="wikitable" !Bereich!!Beschreibung |- |1-Topmenü||Hier findest Du eine einfache Navigation zu wichtigen Bereichen. |- |2 Kopfleiste||Neben dem Logo findet sich die allgemeine Suche für dieses Wiki. Die Funktionen zum Ändern der Seite und Anlegen einer neuen Seite sind zu sehen und daneben der Bereich zum Benutzerprofil. |- |3-Userbereich||Information um Benutzer mit Absprung zum Profil und verschiedenen persönlichen Einstellungen. |- |4-Inhaltsbereich||Hier geht es natürlich um das Wichtigste im Wiki - die Inhalte. Hier können sie auch erstellt und geändert werden. |- |5- Seitenwerkzeuge||Du findest hier wichtige Funktionen z.B. PDF-Export und generelle Seiteninformationen und funktionen. |- |} {{Box Note|boxtype=tip|Note text= Durch Klick auf das Logo kommt man immer direkt zur Hauptseite. In der Kopfleiste findest Du auch einen Vollbild-Schalter (zwei aufeinanderzeigende Pfeile). Damit kannst Du den Lesebereich größer gestalten, denn er blendet den Navigationsbereich und die Seitenwerkzeuge aus. Im Topmenü siehst Du rechts ein kleines Pfeilchen nach oben. Damit blendest Du das Topmenü einfach aus.}} ===Navigationsbereich=== Im Navigationsbereich gibt es 4 Teilbereiche und den Schalter zum Ein- und Ausblenden der Navigation. [[Datei:Hilfebereich-Navigation.png|rahmenlos]] {| class=" wikitable" !Bereich !Beschreibung |- |1-Hauptnavigation |Allgemeine Navigation zu wichtigen Bereichen. |- |2- Bücher |Aus einzelnen Wiki-Seiten lassen sich Bücher zusammenstellen. Bücher werden hier angzeigt. |- |3- Persönlich |Eine individuelle Navigationsleiste, die Du nach Deinen Bedürfnissen anpassen kannst. |- |4- Globale Aktionen |Bereich für Administratoren. |- |5-Navigationsschalter |Damit blendest Du die Navigation aus oder ein. |} \_\_NOSTASH\_\_ \_\_NODISCUSSION\_\_ \_\_HIDETITLE\_\_

Die folgende Vorlage wird auf dieser Seite verwendet:

[Vorlage:Box Note](https://wiki.oevsv.at/wiki/Vorlage:Box_Note) [\(Quelltext anzeigen\)](https://wiki.oevsv.at/w/index.php?title=Vorlage:Box_Note&action=edit) (schreibgeschützt)

Zurück zur Seite [Hilfe:Hauptseite/Seitenlayout](#page-13-0).

#### <span id="page-14-0"></span>**3.2 Texte formatieren**

Sie sind nicht berechtigt, die Seite zu bearbeiten. Grund:

Die Aktion, welche Sie beantragt haben, ist auf Benutzer beschränkt, welche einer der Gruppen " [Administratoren](https://wiki.oevsv.at/w/index.php?title=Project:Administratoren&action=view), [Sichter](https://wiki.oevsv.at/w/index.php?title=Project:Sichter&action=view), [Prüfer"](https://wiki.oevsv.at/w/index.php?title=Project:Pr%C3%BCfer&action=view) angehören.

Sie können den Quelltext dieser Seite betrachten und kopieren.

==Aufbau der Navigation== Das Wiki ist in verschiedene Funktionsbereiche aufgeteilt. Hier im Überblick: [[Datei:Wiki-Bereiche.png|1000x1000px]] {| class="wikitable" !Bereich!!Beschreibung |- |1-Topmenü||Hier findest Du eine einfache Navigation zu wichtigen Bereichen. |- |2 Kopfleiste||Neben dem Logo findet sich die allgemeine Suche für dieses Wiki. Die Funktionen zum Ändern der Seite und Anlegen einer neuen Seite sind zu sehen und daneben der Bereich zum Benutzerprofil. |- |3-Userbereich||Information um Benutzer mit Absprung zum Profil und verschiedenen persönlichen Einstellungen. |- |4-Inhaltsbereich||Hier geht es natürlich um das Wichtigste im Wiki - die Inhalte. Hier können sie auch erstellt und geändert werden. |- |5- Seitenwerkzeuge||Du findest hier wichtige Funktionen z.B. PDF-Export und generelle Seiteninformationen und funktionen. |- |} {{Box Note|boxtype=tip|Note text= Durch Klick auf das Logo kommt man immer direkt zur Hauptseite. In der Kopfleiste findest Du auch einen Vollbild-Schalter (zwei aufeinanderzeigende Pfeile). Damit kannst Du den Lesebereich größer gestalten, denn er blendet den Navigationsbereich und die Seitenwerkzeuge aus. Im Topmenü siehst Du rechts ein kleines Pfeilchen nach oben. Damit blendest Du das Topmenü einfach aus.}} ===Navigationsbereich=== Im Navigationsbereich gibt es 4 Teilbereiche und den Schalter zum Ein- und Ausblenden der Navigation. [[Datei:Hilfebereich-Navigation.png|rahmenlos]] {| class=" wikitable" !Bereich !Beschreibung |- |1-Hauptnavigation |Allgemeine Navigation zu wichtigen Bereichen. |- |2- Bücher |Aus einzelnen Wiki-Seiten lassen sich Bücher zusammenstellen. Bücher werden hier angzeigt. |- |3- Persönlich |Eine individuelle Navigationsleiste, die Du nach Deinen Bedürfnissen anpassen kannst. |- |4- Globale Aktionen |Bereich für Administratoren. |- |5-Navigationsschalter |Damit blendest Du die Navigation aus oder ein. |} NOSTASH NODISCUSSION HIDETITLE

Zurück zur Seite [Hilfe:Hauptseite/Textformatierung.](#page-14-0)

## <span id="page-15-0"></span>**3.3 Links einfügen**

Sie sind nicht berechtigt, die Seite zu bearbeiten. Grund:

Die Aktion, welche Sie beantragt haben, ist auf Benutzer beschränkt, welche einer der Gruppen " [Administratoren](https://wiki.oevsv.at/w/index.php?title=Project:Administratoren&action=view), [Sichter](https://wiki.oevsv.at/w/index.php?title=Project:Sichter&action=view), [Prüfer"](https://wiki.oevsv.at/w/index.php?title=Project:Pr%C3%BCfer&action=view) angehören.

Sie können den Quelltext dieser Seite betrachten und kopieren.

==Aufbau der Navigation== Das Wiki ist in verschiedene Funktionsbereiche aufgeteilt. Hier im Überblick: [[Datei:Wiki-Bereiche.png|1000x1000px]] {| class="wikitable" !Bereich!!Beschreibung |- |1-Topmenü||Hier findest Du eine einfache Navigation zu wichtigen Bereichen. |- |2 Kopfleiste||Neben dem Logo findet sich die allgemeine Suche für dieses Wiki. Die Funktionen zum Ändern der Seite und Anlegen einer neuen Seite sind zu sehen und daneben der Bereich zum Benutzerprofil. |- |3-Userbereich||Information um Benutzer mit Absprung zum Profil und verschiedenen persönlichen Einstellungen. |- |4-Inhaltsbereich||Hier geht es natürlich um das Wichtigste im Wiki - die Inhalte. Hier können sie auch erstellt und geändert werden. |- |5- Seitenwerkzeuge||Du findest hier wichtige Funktionen z.B. PDF-Export und generelle Seiteninformationen und funktionen. |- |} {{Box Note|boxtype=tip|Note text= Durch Klick auf das Logo kommt man immer direkt zur Hauptseite. In der Kopfleiste findest Du auch einen Vollbild-Schalter (zwei aufeinanderzeigende Pfeile). Damit kannst Du den Lesebereich größer gestalten, denn er blendet den Navigationsbereich und die Seitenwerkzeuge aus. Im Topmenü siehst Du rechts ein kleines Pfeilchen nach oben. Damit blendest Du das Topmenü einfach aus.}} ===Navigationsbereich=== Im Navigationsbereich gibt es 4 Teilbereiche und den Schalter zum Ein- und Ausblenden der Navigation. [[Datei:Hilfebereich-Navigation.png|rahmenlos]] {| class=" wikitable" !Bereich !Beschreibung |- |1-Hauptnavigation |Allgemeine Navigation zu wichtigen Bereichen. |- |2- Bücher |Aus einzelnen Wiki-Seiten lassen sich Bücher zusammenstellen. Bücher werden hier angzeigt. |- |3- Persönlich |Eine individuelle Navigationsleiste, die Du nach Deinen Bedürfnissen anpassen kannst. |- |4- Globale Aktionen |Bereich für Administratoren. |- |5-Navigationsschalter |Damit blendest Du die Navigation aus oder ein. |} \_\_NOSTASH\_\_ \_\_NODISCUSSION\_\_ \_\_HIDETITLE\_\_

Die folgende Vorlage wird auf dieser Seite verwendet:

[Vorlage:Box Note](https://wiki.oevsv.at/wiki/Vorlage:Box_Note) [\(Quelltext anzeigen\)](https://wiki.oevsv.at/w/index.php?title=Vorlage:Box_Note&action=edit) (schreibgeschützt)

Zurück zur Seite [Hilfe:Hauptseite/Links.](#page-15-0)

## <span id="page-16-0"></span>**3.4 Bilder und Dateien einfügen**

Sie sind nicht berechtigt, die Seite zu bearbeiten. Grund:

Die Aktion, welche Sie beantragt haben, ist auf Benutzer beschränkt, welche einer der Gruppen " [Administratoren](https://wiki.oevsv.at/w/index.php?title=Project:Administratoren&action=view), [Sichter](https://wiki.oevsv.at/w/index.php?title=Project:Sichter&action=view), [Prüfer"](https://wiki.oevsv.at/w/index.php?title=Project:Pr%C3%BCfer&action=view) angehören.

Sie können den Quelltext dieser Seite betrachten und kopieren.

==Aufbau der Navigation== Das Wiki ist in verschiedene Funktionsbereiche aufgeteilt. Hier im Überblick: [[Datei:Wiki-Bereiche.png|1000x1000px]] {| class="wikitable" !Bereich!!Beschreibung |- |1-Topmenü||Hier findest Du eine einfache Navigation zu wichtigen Bereichen. |- |2 Kopfleiste||Neben dem Logo findet sich die allgemeine Suche für dieses Wiki. Die Funktionen zum Ändern der Seite und Anlegen einer neuen Seite sind zu sehen und daneben der Bereich zum Benutzerprofil. |- |3-Userbereich||Information um Benutzer mit Absprung zum Profil und verschiedenen persönlichen Einstellungen. |- |4-Inhaltsbereich||Hier geht es natürlich um das Wichtigste im Wiki - die Inhalte. Hier können sie auch erstellt und geändert werden. |- |5- Seitenwerkzeuge||Du findest hier wichtige Funktionen z.B. PDF-Export und generelle Seiteninformationen und funktionen. |- |} {{Box Note|boxtype=tip|Note text= Durch Klick auf das Logo kommt man immer direkt zur Hauptseite. In der Kopfleiste findest Du auch einen Vollbild-Schalter (zwei aufeinanderzeigende Pfeile). Damit kannst Du den Lesebereich größer gestalten, denn er blendet den Navigationsbereich und die Seitenwerkzeuge aus. Im Topmenü siehst Du rechts ein kleines Pfeilchen nach oben. Damit blendest Du das Topmenü einfach aus.}} ===Navigationsbereich=== Im Navigationsbereich gibt es 4 Teilbereiche und den Schalter zum Ein- und Ausblenden der Navigation. [[Datei:Hilfebereich-Navigation.png|rahmenlos]] {| class=" wikitable" !Bereich !Beschreibung |- |1-Hauptnavigation |Allgemeine Navigation zu wichtigen Bereichen. |- |2- Bücher |Aus einzelnen Wiki-Seiten lassen sich Bücher zusammenstellen. Bücher werden hier angzeigt. |- |3- Persönlich |Eine individuelle Navigationsleiste, die Du nach Deinen Bedürfnissen anpassen kannst. |- |4- Globale Aktionen |Bereich für Administratoren. |- |5-Navigationsschalter |Damit blendest Du die Navigation aus oder ein. |} \_\_NOSTASH\_\_ \_\_NODISCUSSION\_\_ \_\_HIDETITLE\_\_

Die folgende Vorlage wird auf dieser Seite verwendet:

[Vorlage:Box Note](https://wiki.oevsv.at/wiki/Vorlage:Box_Note) [\(Quelltext anzeigen\)](https://wiki.oevsv.at/w/index.php?title=Vorlage:Box_Note&action=edit) (schreibgeschützt)

Zurück zur Seite [Hilfe:Hauptseite/Bilder und Dateien.](#page-16-0)

#### <span id="page-17-0"></span>**3.5 Kategorien zuordnen**

Sie sind nicht berechtigt, die Seite zu bearbeiten. Grund:

Die Aktion, welche Sie beantragt haben, ist auf Benutzer beschränkt, welche einer der Gruppen " [Administratoren](https://wiki.oevsv.at/w/index.php?title=Project:Administratoren&action=view), [Sichter](https://wiki.oevsv.at/w/index.php?title=Project:Sichter&action=view), [Prüfer"](https://wiki.oevsv.at/w/index.php?title=Project:Pr%C3%BCfer&action=view) angehören.

Sie können den Quelltext dieser Seite betrachten und kopieren.

==Aufbau der Navigation== Das Wiki ist in verschiedene Funktionsbereiche aufgeteilt. Hier im Überblick: [[Datei:Wiki-Bereiche.png|1000x1000px]] {| class="wikitable" !Bereich!!Beschreibung |- |1-Topmenü||Hier findest Du eine einfache Navigation zu wichtigen Bereichen. |- |2 Kopfleiste||Neben dem Logo findet sich die allgemeine Suche für dieses Wiki. Die Funktionen zum Ändern der Seite und Anlegen einer neuen Seite sind zu sehen und daneben der Bereich zum Benutzerprofil. |- |3-Userbereich||Information um Benutzer mit Absprung zum Profil und verschiedenen persönlichen Einstellungen. |- |4-Inhaltsbereich||Hier geht es natürlich um das Wichtigste im Wiki - die Inhalte. Hier können sie auch erstellt und geändert werden. |- |5- Seitenwerkzeuge||Du findest hier wichtige Funktionen z.B. PDF-Export und generelle Seiteninformationen und funktionen. |- |} {{Box Note|boxtype=tip|Note text= Durch Klick auf das Logo kommt man immer direkt zur Hauptseite. In der Kopfleiste findest Du auch einen Vollbild-Schalter (zwei aufeinanderzeigende Pfeile). Damit kannst Du den Lesebereich größer gestalten, denn er blendet den Navigationsbereich und die Seitenwerkzeuge aus. Im Topmenü siehst Du rechts ein kleines Pfeilchen nach oben. Damit blendest Du das Topmenü einfach aus.}} ===Navigationsbereich=== Im Navigationsbereich gibt es 4 Teilbereiche und den Schalter zum Ein- und Ausblenden der Navigation. [[Datei:Hilfebereich-Navigation.png|rahmenlos]] {| class=" wikitable" !Bereich !Beschreibung |- |1-Hauptnavigation |Allgemeine Navigation zu wichtigen Bereichen. |- |2- Bücher |Aus einzelnen Wiki-Seiten lassen sich Bücher zusammenstellen. Bücher werden hier angzeigt. |- |3- Persönlich |Eine individuelle Navigationsleiste, die Du nach Deinen Bedürfnissen anpassen kannst. |- |4- Globale Aktionen |Bereich für Administratoren. |- |5-Navigationsschalter |Damit blendest Du die Navigation aus oder ein. |} \_\_NOSTASH\_\_ \_\_NODISCUSSION\_\_ \_\_HIDETITLE\_\_

Die folgende Vorlage wird auf dieser Seite verwendet:

[Vorlage:Box Note](https://wiki.oevsv.at/wiki/Vorlage:Box_Note) [\(Quelltext anzeigen\)](https://wiki.oevsv.at/w/index.php?title=Vorlage:Box_Note&action=edit) (schreibgeschützt)

Zurück zur Seite [Hilfe:Hauptseite/Kategorie](#page-17-0).

### <span id="page-18-0"></span>**3.6 Unterseiten im Wiki**

Sie sind nicht berechtigt, die Seite zu bearbeiten. Grund:

Die Aktion, welche Sie beantragt haben, ist auf Benutzer beschränkt, welche einer der Gruppen " [Administratoren](https://wiki.oevsv.at/w/index.php?title=Project:Administratoren&action=view), [Sichter](https://wiki.oevsv.at/w/index.php?title=Project:Sichter&action=view), [Prüfer"](https://wiki.oevsv.at/w/index.php?title=Project:Pr%C3%BCfer&action=view) angehören.

Sie können den Quelltext dieser Seite betrachten und kopieren.

==Aufbau der Navigation== Das Wiki ist in verschiedene Funktionsbereiche aufgeteilt. Hier im Überblick: [[Datei:Wiki-Bereiche.png|1000x1000px]] {| class="wikitable" !Bereich!!Beschreibung |- |1-Topmenü||Hier findest Du eine einfache Navigation zu wichtigen Bereichen. |- |2 Kopfleiste||Neben dem Logo findet sich die allgemeine Suche für dieses Wiki. Die Funktionen zum Ändern der Seite und Anlegen einer neuen Seite sind zu sehen und daneben der Bereich zum Benutzerprofil. |- |3-Userbereich||Information um Benutzer mit Absprung zum Profil und verschiedenen persönlichen Einstellungen. |- |4-Inhaltsbereich||Hier geht es natürlich um das Wichtigste im Wiki - die Inhalte. Hier können sie auch erstellt und geändert werden. |- |5- Seitenwerkzeuge||Du findest hier wichtige Funktionen z.B. PDF-Export und generelle Seiteninformationen und funktionen. |- |} {{Box Note|boxtype=tip|Note text= Durch Klick auf das Logo kommt man immer direkt zur Hauptseite. In der Kopfleiste findest Du auch einen Vollbild-Schalter (zwei aufeinanderzeigende Pfeile). Damit kannst Du den Lesebereich größer gestalten, denn er blendet den Navigationsbereich und die Seitenwerkzeuge aus. Im Topmenü siehst Du rechts ein kleines Pfeilchen nach oben. Damit blendest Du das Topmenü einfach aus.}} ===Navigationsbereich=== Im Navigationsbereich gibt es 4 Teilbereiche und den Schalter zum Ein- und Ausblenden der Navigation. [[Datei:Hilfebereich-Navigation.png|rahmenlos]] {| class=" wikitable" !Bereich !Beschreibung |- |1-Hauptnavigation |Allgemeine Navigation zu wichtigen Bereichen. |- |2- Bücher |Aus einzelnen Wiki-Seiten lassen sich Bücher zusammenstellen. Bücher werden hier angzeigt. |- |3- Persönlich |Eine individuelle Navigationsleiste, die Du nach Deinen Bedürfnissen anpassen kannst. |- |4- Globale Aktionen |Bereich für Administratoren. |- |5-Navigationsschalter |Damit blendest Du die Navigation aus oder ein. |} NOSTASH NODISCUSSION HIDETITLE

Zurück zur Seite [Hilfe:Hauptseite/Unterseiten.](#page-18-0)

#### <span id="page-19-0"></span>**3.7 Vorlagen nutzen**

Sie sind nicht berechtigt, die Seite zu bearbeiten. Grund:

Die Aktion, welche Sie beantragt haben, ist auf Benutzer beschränkt, welche einer der Gruppen " [Administratoren](https://wiki.oevsv.at/w/index.php?title=Project:Administratoren&action=view), [Sichter](https://wiki.oevsv.at/w/index.php?title=Project:Sichter&action=view), [Prüfer"](https://wiki.oevsv.at/w/index.php?title=Project:Pr%C3%BCfer&action=view) angehören.

Sie können den Quelltext dieser Seite betrachten und kopieren.

==Aufbau der Navigation== Das Wiki ist in verschiedene Funktionsbereiche aufgeteilt. Hier im Überblick: [[Datei:Wiki-Bereiche.png|1000x1000px]] {| class="wikitable" !Bereich!!Beschreibung |- |1-Topmenü||Hier findest Du eine einfache Navigation zu wichtigen Bereichen. |- |2 Kopfleiste||Neben dem Logo findet sich die allgemeine Suche für dieses Wiki. Die Funktionen zum Ändern der Seite und Anlegen einer neuen Seite sind zu sehen und daneben der Bereich zum Benutzerprofil. |- |3-Userbereich||Information um Benutzer mit Absprung zum Profil und verschiedenen persönlichen Einstellungen. |- |4-Inhaltsbereich||Hier geht es natürlich um das Wichtigste im Wiki - die Inhalte. Hier können sie auch erstellt und geändert werden. |- |5- Seitenwerkzeuge||Du findest hier wichtige Funktionen z.B. PDF-Export und generelle Seiteninformationen und funktionen. |- |} {{Box Note|boxtype=tip|Note text= Durch Klick auf das Logo kommt man immer direkt zur Hauptseite. In der Kopfleiste findest Du auch einen Vollbild-Schalter (zwei aufeinanderzeigende Pfeile). Damit kannst Du den Lesebereich größer gestalten, denn er blendet den Navigationsbereich und die Seitenwerkzeuge aus. Im Topmenü siehst Du rechts ein kleines Pfeilchen nach oben. Damit blendest Du das Topmenü einfach aus.}} ===Navigationsbereich=== Im Navigationsbereich gibt es 4 Teilbereiche und den Schalter zum Ein- und Ausblenden der Navigation. [[Datei:Hilfebereich-Navigation.png|rahmenlos]] {| class=" wikitable" !Bereich !Beschreibung |- |1-Hauptnavigation |Allgemeine Navigation zu wichtigen Bereichen. |- |2- Bücher |Aus einzelnen Wiki-Seiten lassen sich Bücher zusammenstellen. Bücher werden hier angzeigt. |- |3- Persönlich |Eine individuelle Navigationsleiste, die Du nach Deinen Bedürfnissen anpassen kannst. |- |4- Globale Aktionen |Bereich für Administratoren. |- |5-Navigationsschalter |Damit blendest Du die Navigation aus oder ein. |} \_\_NOSTASH\_\_ \_\_NODISCUSSION\_\_ \_\_HIDETITLE\_\_

Die folgende Vorlage wird auf dieser Seite verwendet:

[Vorlage:Box Note](https://wiki.oevsv.at/wiki/Vorlage:Box_Note) [\(Quelltext anzeigen\)](https://wiki.oevsv.at/w/index.php?title=Vorlage:Box_Note&action=edit) (schreibgeschützt)

Zurück zur Seite [Hilfe:Hauptseite/Vorlagen](#page-19-0).